## Accesso in modalità VPN alla rete d'ateneo – **Windows VISTA**

L'accesso in modalità VPN consente a tutti gli utenti di @unipa.it, @studenti.unipa.it e di tutti i domini registrati sulla rete wireless (es. @diseg.unipa.it) di poter accedere da connessione ADSL (Alice-Telecom, Infostrada-Wind, ecc.), GSM, GPRS, EDGE, UMTS ai servizi di rete universitari (biblioteche, server dipartimentali, ecc.).

La connessione VPN può essere effettuata **soltanto DOPO** che sia avvenuta la connessione al proprio provider Internet.

NB: giunge notizia che gli utenti Fastweb non possano utilizzare questo servizio per politiche di filtraggio delle porte in gioco (GRE 47 e TCP 1723) interne al provider Internet in argomento.

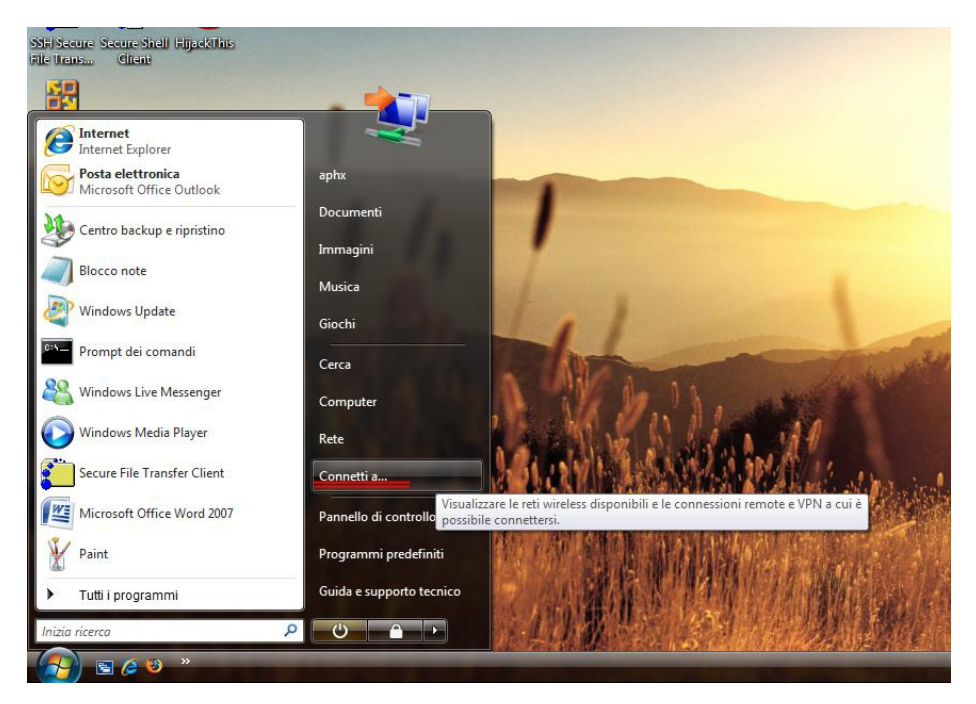

1. Cliccare su "START" e scegliere "Connetti a…"

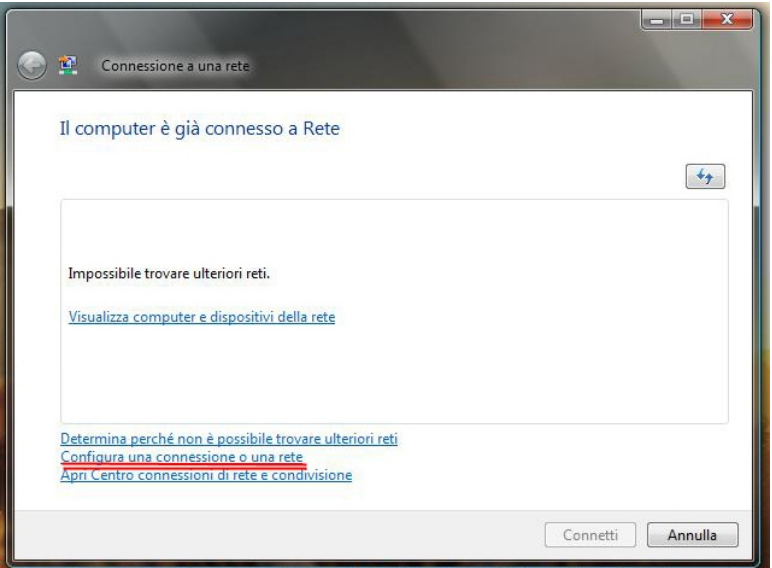

2. Cliccare su "Configura una connessione o una rete"

Università degli Studi di Palermo - Centro Universitario di Calcolo

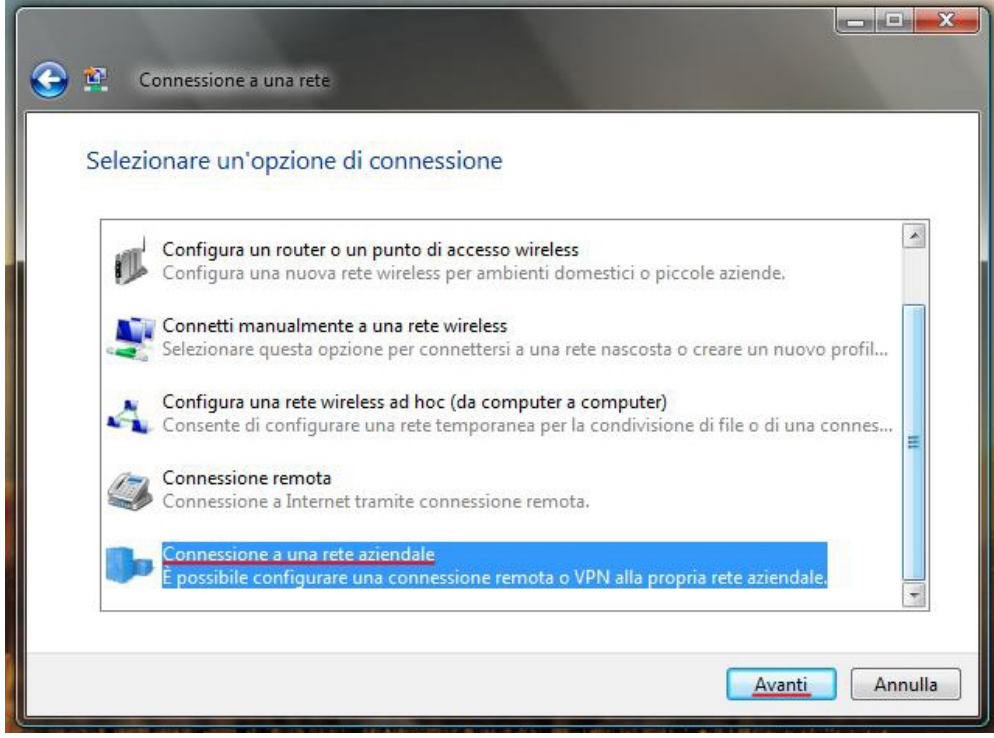

3. Selezionare la voce "Connessione a una rete aziendale" e cliccare su "Avanti"

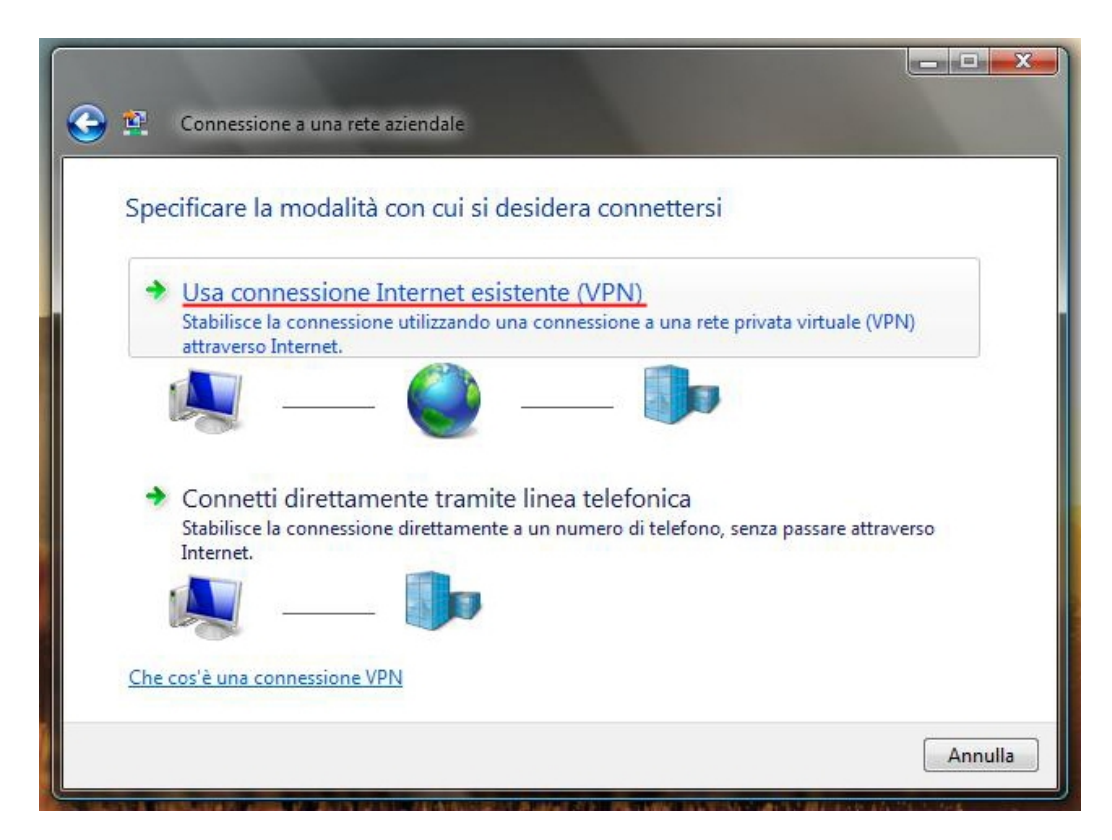

4. Cliccare su "Usa connessione Internet esistente (VPN)

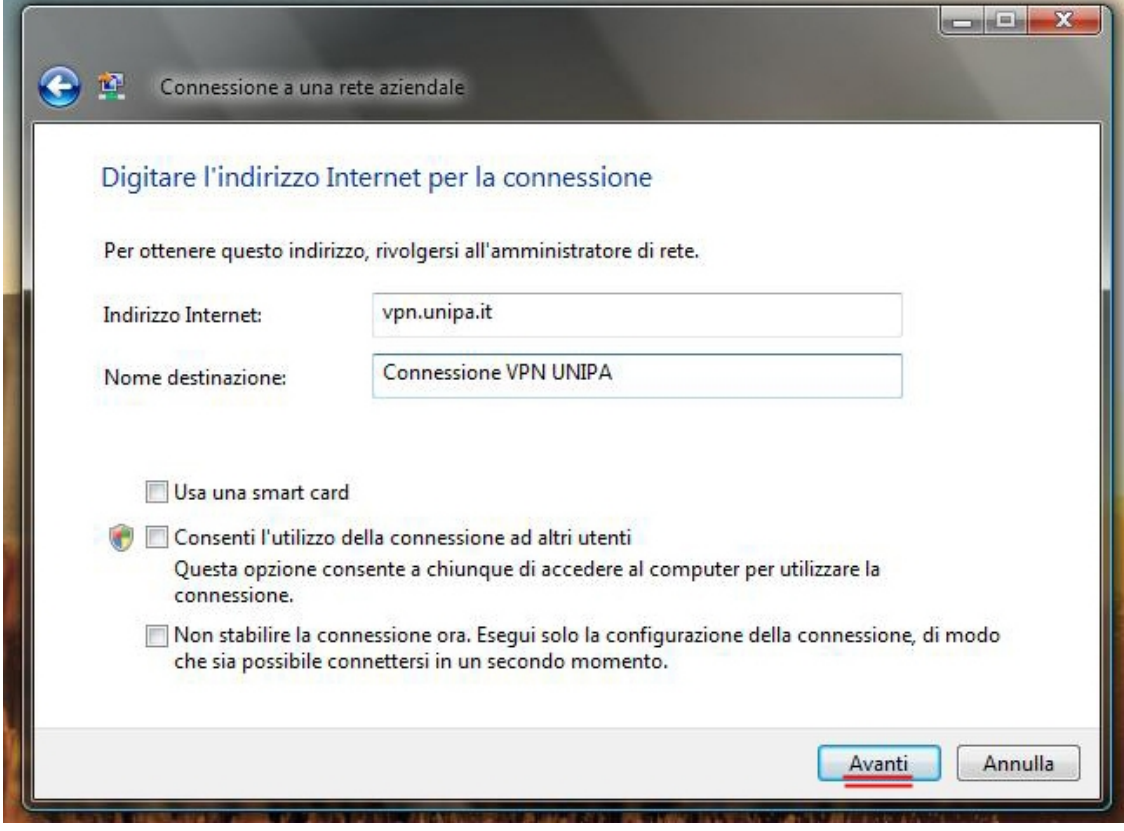

5. Digitare l'indirizzo del server VPN: **vpn.unipa.it** e cliccare su "Avanti"

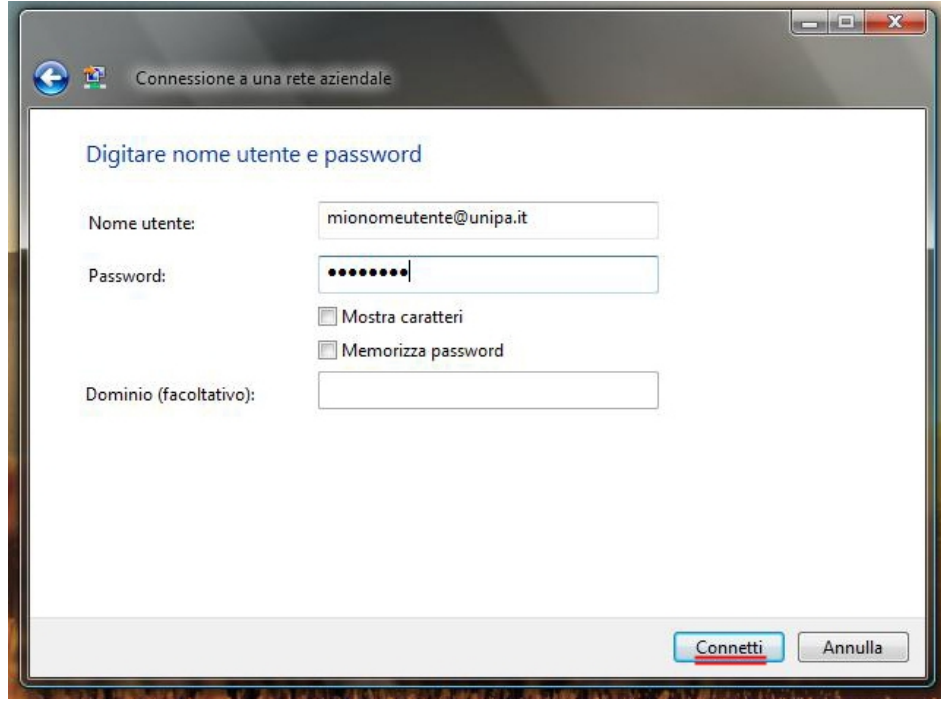

- 6. Inserire i propri dati\* e cliccare su connetti
- **\* Nome Utente e Password come da e-ma il o account studenti/dipartimentale**

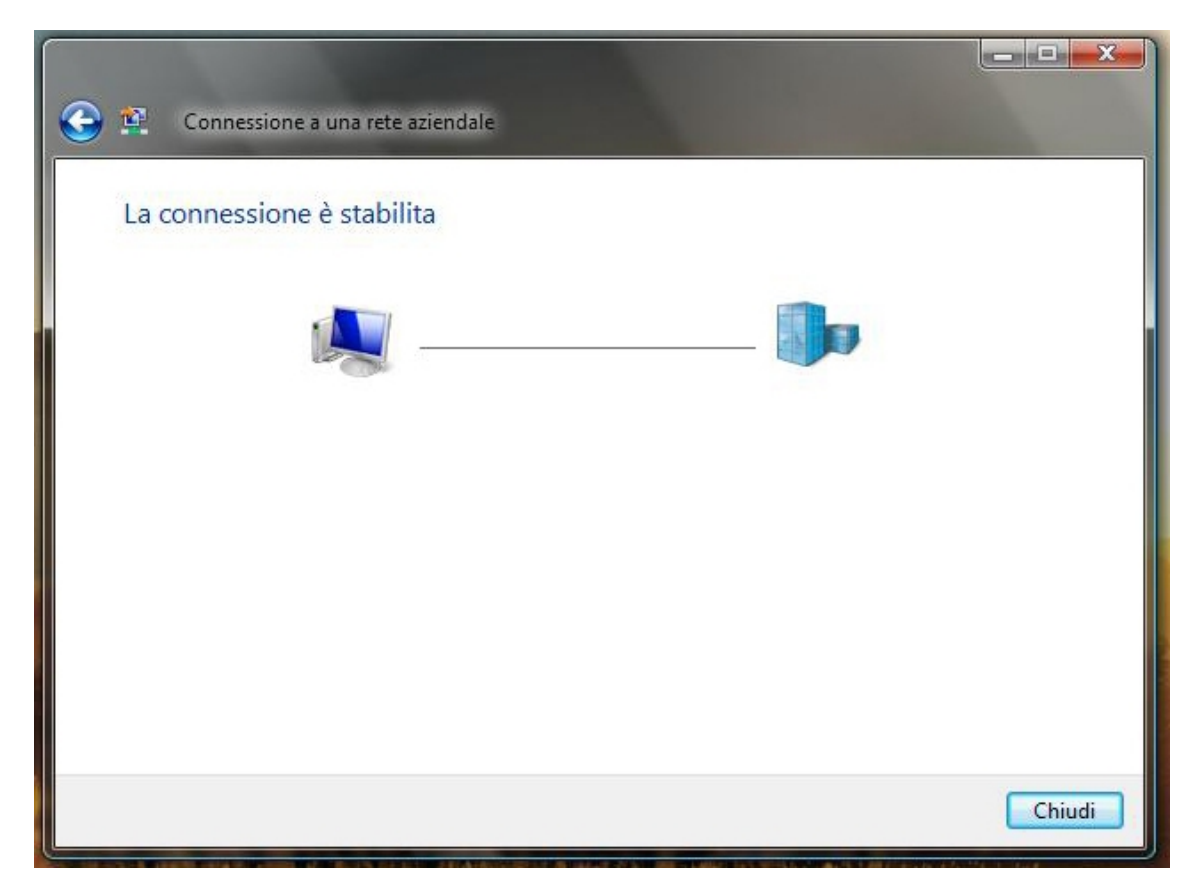

7. Dopo pochi istanti saremo connessi alla rete d'ateneo.

NB: La connessione VPN, per ragioni di sicurezza, è filtrata da diversi servizi, tra cui un sistema di content filtering automatizzato (Dansguardian) che potrebbe impedire la fruizione di siti internet esterni all'ateneo aventi contenuto automaticamente marcato come "non idoneo".

Per proseguire la normale navigazione è sufficiente disconnettersi dalla VPN.